# **VBA-4E4A-G20-ZEJ/M3L-P9**

# **AS-Interface-Motorsteuermodul**

**Handbuch**

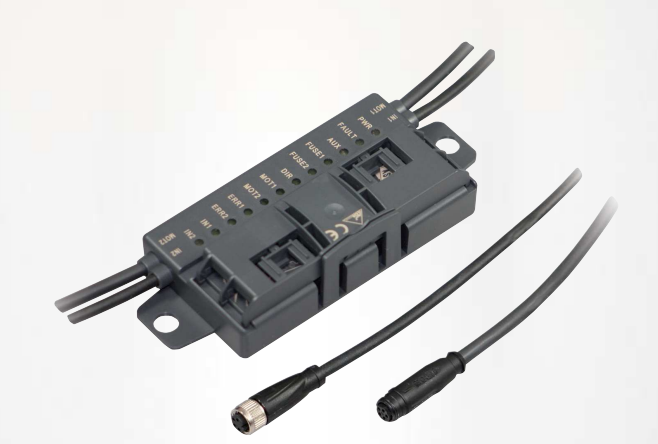

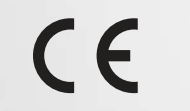

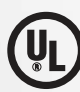

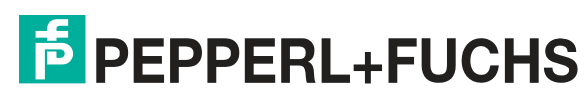

Your automation, our passion.

Inhaltsverzeichnis

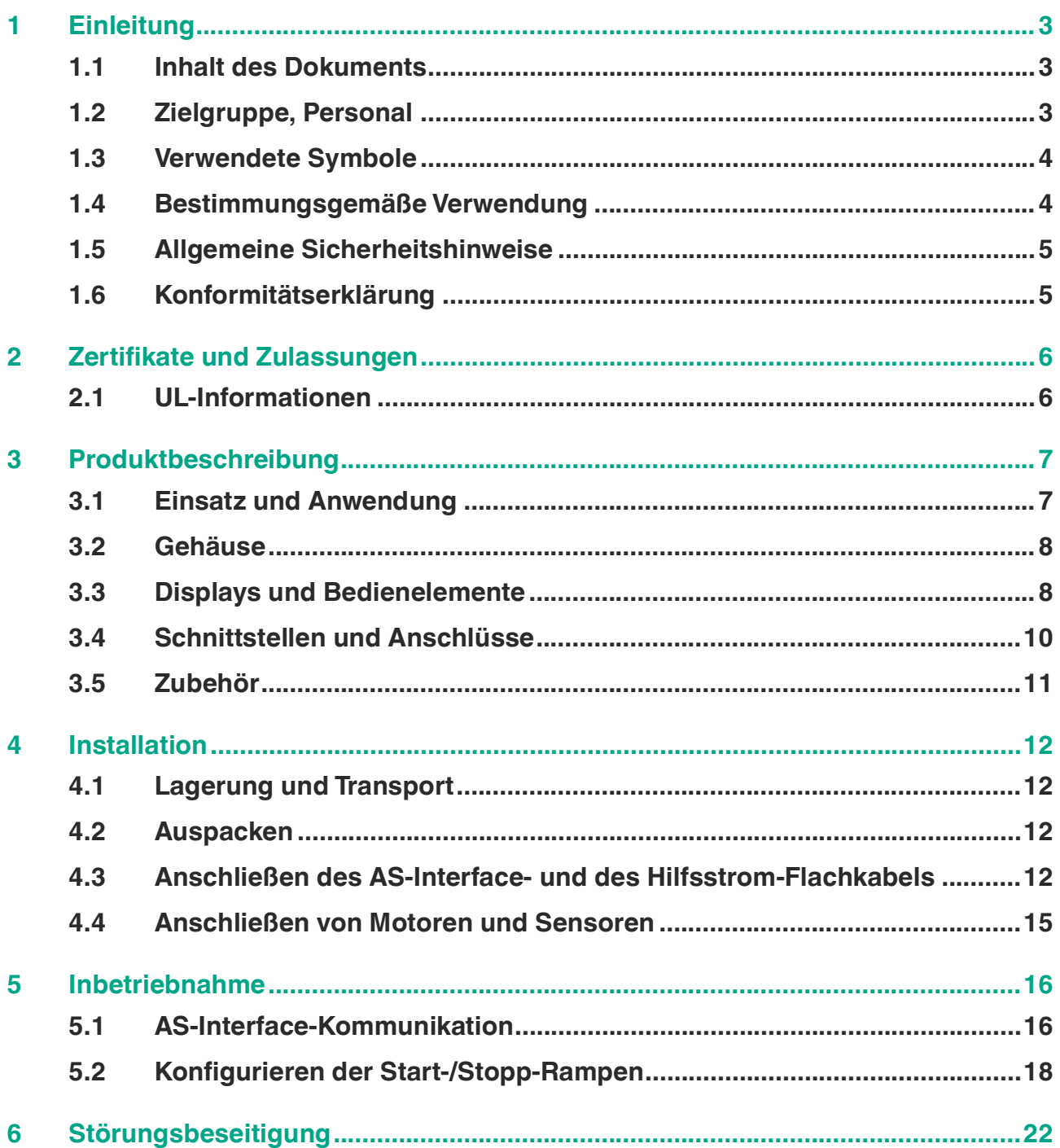

# **1 Einleitung**

## **1.1 Inhalt des Dokuments**

<span id="page-2-1"></span><span id="page-2-0"></span>Dieses Dokument beinhaltet Informationen, die Sie für den Einsatz Ihres Produkts in den zutreffenden Phasen des Produktlebenszyklus benötigen. Dazu können zählen:

- Produktidentifizierung
- Lieferung, Transport und Lagerung
- Montage und Installation
- Inbetriebnahme und Betrieb
- Instandhaltung und Reparatur
- **Störungsbeseitigung**
- Demontage
- Entsorgung

## **Hinweis!**

Π

Entnehmen Sie die vollständigen Informationen zum Produkt der weiteren Dokumentation im Internet unter www.pepperl-fuchs.com.

Die Dokumentation besteht aus folgenden Teilen:

- vorliegendes Dokument
- Datenblatt

Zusätzlich kann die Dokumentation aus folgenden Teilen bestehen, falls zutreffend:

- EU-Baumusterprüfbescheinigung
- EU-Konformitätserklärung
- Konformitätsbescheinigung
- Zertifikate
- Control Drawings
- **Betriebsanleitung**
- <span id="page-2-2"></span>weitere Dokumente

## **1.2 Zielgruppe, Personal**

Die Verantwortung hinsichtlich Planung, Montage, Inbetriebnahme, Betrieb, Instandhaltung und Demontage liegt beim Anlagenbetreiber.

Nur Fachpersonal darf die Montage, Inbetriebnahme, Betrieb, Instandhaltung und Demontage des Produkts durchführen. Das Fachpersonal muss die Betriebsanleitung und die weitere Dokumentation gelesen und verstanden haben.

Machen Sie sich vor Verwendung mit dem Gerät vertraut. Lesen Sie das Dokument sorgfältig.

## **1.3 Verwendete Symbole**

<span id="page-3-0"></span>Dieses Dokument enthält Symbole zur Kennzeichnung von Warnhinweisen und von informativen Hinweisen.

#### **Warnhinweise**

Sie finden Warnhinweise immer dann, wenn von Ihren Handlungen Gefahren ausgehen können. Beachten Sie unbedingt diese Warnhinweise zu Ihrer persönlichen Sicherheit sowie zur Vermeidung von Sachschäden.

Je nach Risikostufe werden die Warnhinweise in absteigender Reihenfolge wie folgt dargestellt:

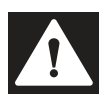

#### **Gefahr!**

Dieses Symbol warnt Sie vor einer unmittelbar drohenden Gefahr.

Falls Sie diesen Warnhinweis nicht beachten, drohen Personenschäden bis hin zum Tod.

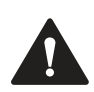

#### **Warnung!**

Dieses Symbol warnt Sie vor einer möglichen Störung oder Gefahr.

Falls Sie diesen Warnhinweis nicht beachten, können Personenschäden oder schwerste Sachschäden drohen.

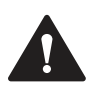

## **Vorsicht!**

Dieses Symbol warnt Sie vor einer möglichen Störung.

Falls Sie diesen Warnhinweis nicht beachten, können das Produkt oder daran angeschlossene Systeme und Anlagen gestört werden oder vollständig ausfallen.

#### **Informative Hinweise**

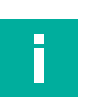

## **Hinweis!**

Dieses Symbol macht auf eine wichtige Information aufmerksam.

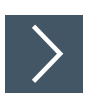

## **Handlungsanweisung**

<span id="page-3-1"></span>Dieses Symbol markiert eine Handlungsanweisung. Sie werden zu einer Handlung oder Handlungsfolge aufgefordert.

## **1.4 Bestimmungsgemäße Verwendung**

Das AS-Interface-Motorsteuermodul dient zur Steuerung von ein oder zwei DC-Rollenmotoren des Typs Interroll EC310 oder kompatibler Typen. Das Motorsteuermodul hat zwei Eingänge für den Anschluss von dreiadrigen Sensoren.

Lesen Sie dieses Handbuch sorgfältig durch. Machen Sie sich mit dem Gerät vertraut, bevor Sie das Gerät montieren, installieren und in Betrieb nehmen.

Betreiben Sie das Gerät ausschließlich wie in dieser Anleitung beschrieben, damit die sichere Funktion des Geräts und der angeschlossenen Systeme gewährleistet ist. Der Schutz von Betriebspersonal und Anlage ist nur gegeben, wenn das Gerät entsprechend seiner bestimmungsgemäßen Verwendung eingesetzt wird.

2021-05

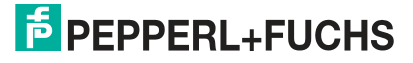

**Einleitung** 

## **1.5 Allgemeine Sicherheitshinweise**

<span id="page-4-0"></span>Die Verantwortung hinsichtlich Planung, Montage, Inbetriebnahme, Betrieb, Instandhaltung und Demontage liegt beim Anlagenbetreiber.

Installation und Inbetriebnahme aller Geräte dürfen nur von Fachpersonal durchgeführt werden.

Es ist gefährlich für den Benutzer, Änderungen und/oder Reparaturen vorzunehmen. Zudem erlischt dadurch die Garantie und der Hersteller wird von jeglicher Haftung ausgeschlossen. Verwenden Sie das Gerät nicht, wenn schwerwiegende Fehler vorliegen. Sichern Sie das Gerät gegen unbeabsichtigten Betrieb. Um das Gerät reparieren zu lassen, senden Sie es an Ihren Pepperl+Fuchs Vertreter vor Ort oder an Ihr Vertriebszentrum.

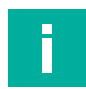

# **Hinweis!**

#### **Entsorgung**

<span id="page-4-1"></span>Elektronikschrott ist gefährlich. Beachten Sie bei der Entsorgung die einschlägigen Gesetze im jeweiligen Land sowie die örtlichen Vorschriften.

## **1.6 Konformitätserklärung**

Dieses Produkt wurde unter Beachtung geltender europäischer Normen und Richtlinien entwickelt und gefertigt.

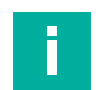

#### **Hinweis!**

Eine Konformitätserklärung kann separat angefordert werden.

Der Hersteller des Produktes, die Pepperl+Fuchs Group in D-68307 Mannheim, besitzt ein zertifiziertes Qualitätssicherungssystem gemäß ISO 9001.

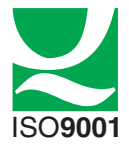

# <span id="page-5-0"></span>**2 Zertifikate und Zulassungen**

## **2.1 UL-Informationen**

## <span id="page-5-1"></span>**Technische Daten und Umgebungsbedingungen**

Dieses Gerät ist nur für den Innenbereich bestimmt.

Dieses Gerät kann in Höhen von bis zu 2000 m betrieben werden.

Der Umgebungstemperaturbereich reicht von -25 °C bis +70 °C.

Das Gerät muss in Übereinstimmung mit den geltenden nationalen Gesetzen und Vorschriften installiert werden.

Wenn das Gerät auf eine nicht vom Hersteller vorgeschriebene Weise verwendet wird, kann die integrierte Schutzfunktion des Geräts beeinträchtigt werden.

Das Gerät ist wartungsfrei.

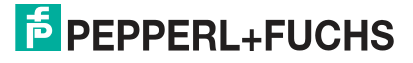

# **3 Produktbeschreibung**

## **3.1 Einsatz und Anwendung**

<span id="page-6-1"></span><span id="page-6-0"></span>Das Motorsteuermodul VBA-4E4A-G20-ZEJ/M3L-P9 ist ein AS-Interface-Anschlussmodul zur Steuerung von 1 oder 2 DC-Rollenmotoren. Das Modul ist für Interroll EC310-Motoren optimiert, kann aber auch für kompatible Gleichstrommotoren verwendet werden.

Zur Erfassung von Zuständen in der Feldumgebung verfügt das Modul zusätzlich über 2 Eingänge für 3-adrige Sensoren mit PNP-Ausgängen oder für mechanische Kontakte. Die Eingangscharakteristik der Eingänge entspricht dem Typ 1 gemäß EN 61131-2.

Die Motoren werden über eine externe Hilfsspannung mit Strom versorgt. Die Versorgung aller Slaves erfolgt über das AS-Interface. Die Hilfsspannung wird zusätzlich zum AS-Interface-Flachkabel über ein 2. Flachkabel an das Motorsteuermodul angelegt.

- Der zulässige Hilfsstrom ist 18 V bis 30 V.
- Die Sensorstromversorgung kann insgesamt mit 100 mA belastet werden.
- Für jeden Motor ist kurzzeitig (< 2 s) eine maximale Stromlast von 5 A zulässig.

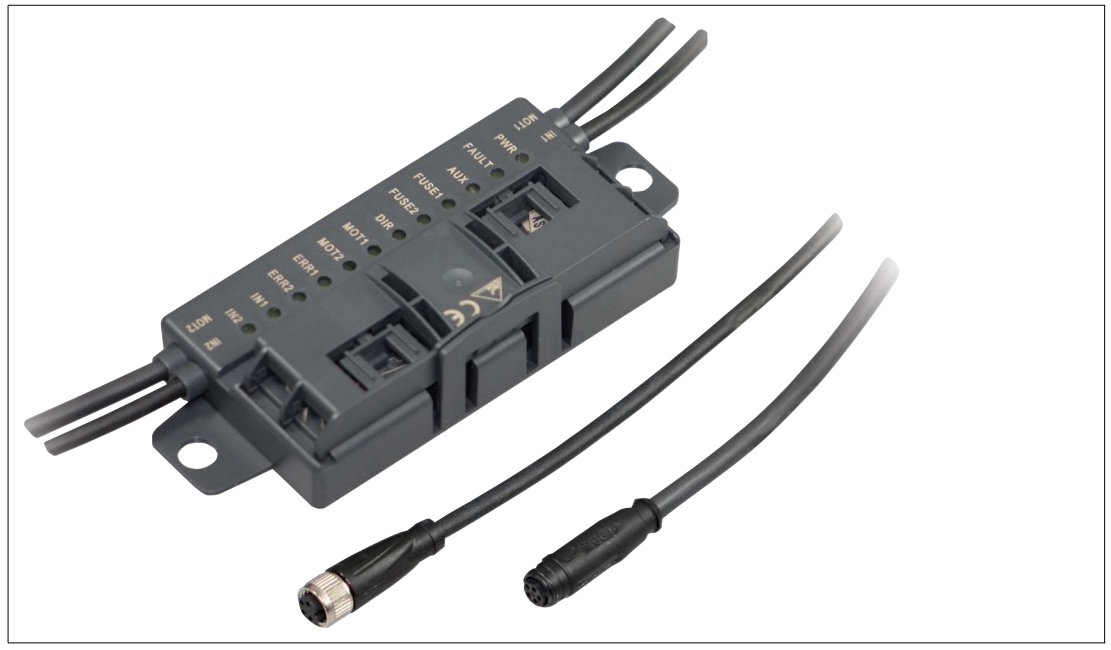

Abbildung 3.1 Motorsteuermodul VBA-4E4A-G20-ZEJ/M3L-P9

Wesentliche Funktions- und Anwendungsmerkmale des Motorsteuermoduls:

- Kompaktes Gehäuse für die direkte Montage in Tragprofilen oder Kabelkanälen
- Anschluss der Motoren/Sensoren über Kabelausgänge mit M8-Steckverbindern
- Durchstechtechnik mit vergoldeten Kontaktstiften für den Kontakt mit dem AS-Interface-Flachkabel
- Funktionsanzeigen für den Bus, externen Hilfsstrom, Statusinformationen, Eingänge und Ausgänge
- Kommunikationsüberwachung
- Konfigurierbare Start-/Stopp-Rampen für die Motorsteuerung
- Versorgung der angeschlossenen Motoren über den externen Hilfsstrom
- Versorgung der angeschlossenen Sensoren über AS-Interface

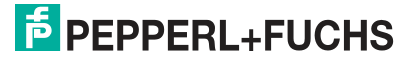

## **3.2 Gehäuse**

<span id="page-7-0"></span>Das Gehäuse besteht vollständig aus Kunststoff, mit Ausnahme der Scharnierstifte für die Scharnierkabelführung.

Das Gehäuse besteht aus den folgenden Hauptkomponenten:

- ein Montagesockel mit integrierter Elektronik
- ein klappbarer Führungskäfig als Kabelführung für das AS-Interface-Flachkabel

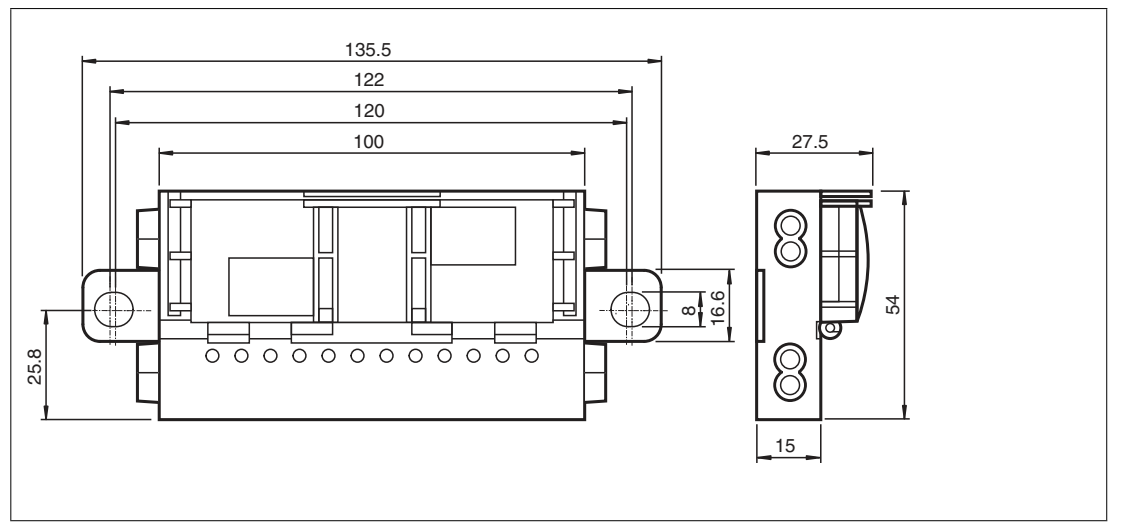

<span id="page-7-1"></span>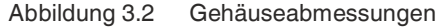

## **3.3 Displays und Bedienelemente**

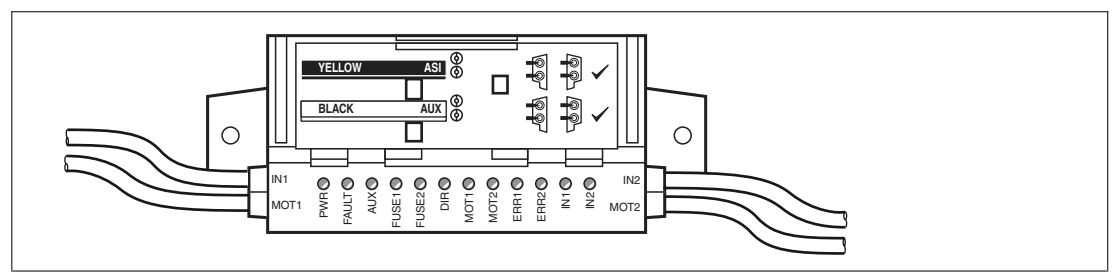

Abbildung 3.3 Statusanzeigen am Motorsteuermodul

Der Betriebszustand des Motorsteuermoduls wird anhand von 12 LEDs angezeigt.

## **Statusanzeigen für AS-Interface und Stromversorgung**

Die PWR-LED und die FAULT-LED zeigen den AS-Interface-Betriebszustand an. Verschiedene Fehlerzustände werden als die Sammelfehlermeldung "Peripheriegerätefehler" angezeigt.

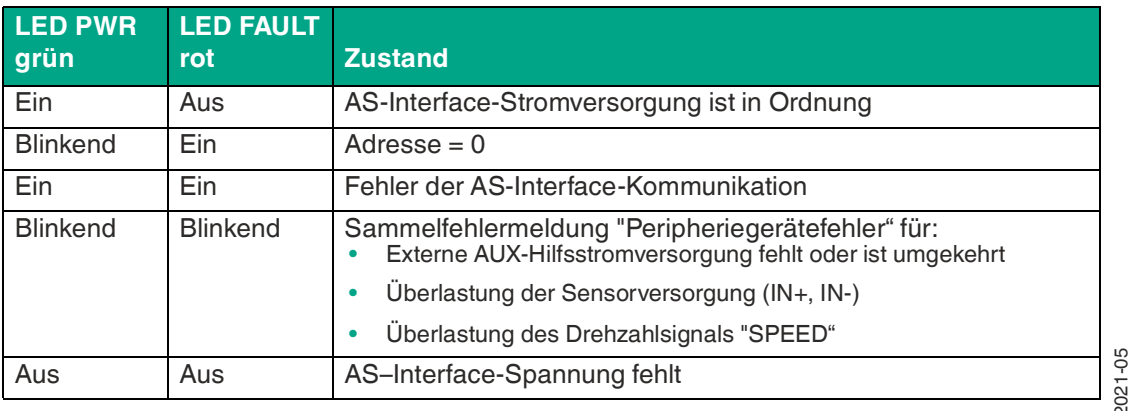

#### **Anzeige der AS-Interface-Betriebszustände**

Die LED AUX zeigt den Status der externen AUX-Hilfsspannungsversorgung an.

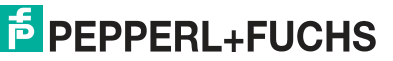

#### **Anzeige der externen AUX-Hilfsspannungsversorgung**

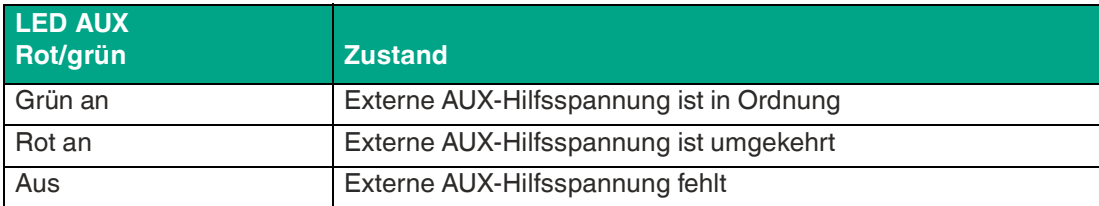

## **Statusanzeigen für Motorsicherungen**

Die LED FUSE1 für Motor 1 und die LED FUSE2 für Motor 2 zeigen den Status der Stromversorgung der Motoren an.

#### **Anzeige der Motorsicherung**

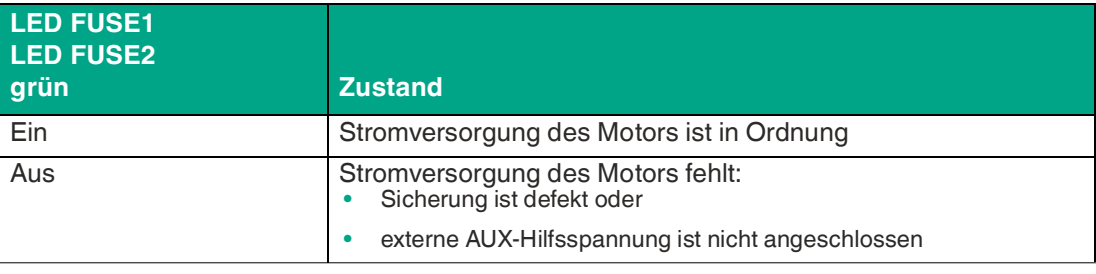

Tabelle 3.1

# Ī

## **Hinweis! Motorsicherungen sind Schmelzsicherungen**

#### Sicherungen mit einem Nennstrom von 5 A dienen als Kurzschlussschutz. Jeder Motor ist mit einer Sicherung gesichert. Die Sicherungen sind nicht austauschbar. Wenn eine Sicherung defekt ist, muss das Modul ersetzt werden.

## **Statusanzeigen für Motoren MOT1, MOT2**

Die LEDs MOT1, MOT2, ERR 1, ERR2 und DIR zeigen Informationen über die Betriebszustände des jeweiligen Motors an.

#### **Anzeigen der Motoraktivität**

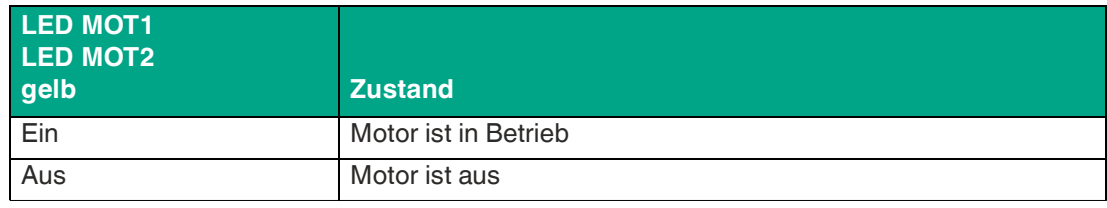

Tabelle 3.2

#### **Motorstörungsanzeigen**

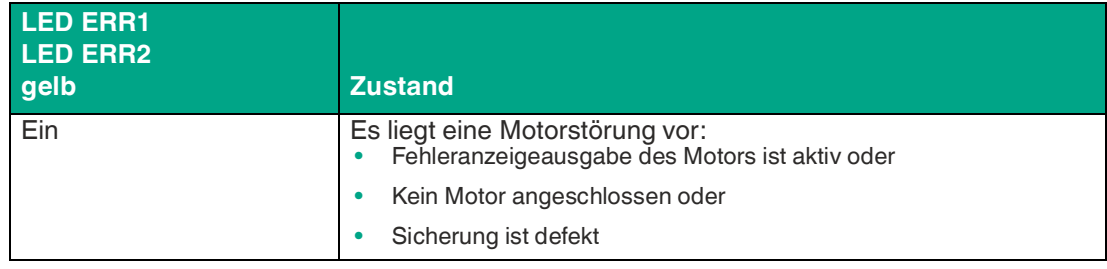

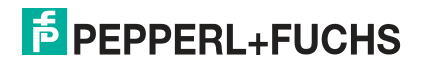

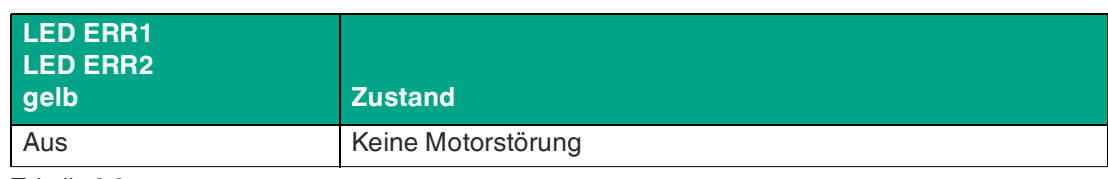

Tabelle 3.3

#### **Anzeige der Drehrichtung des Motors**

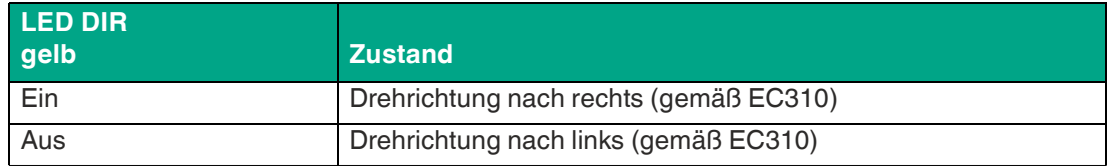

Tabelle 3.4

## **Statusanzeigen für IN1-, IN2-Sensoren**

Die LED IN1 für Eingang 1 und die LED IN2 für Eingang 2 zeigen die Schaltzustände der Eingänge an.

#### **Anzeige der Eingänge**

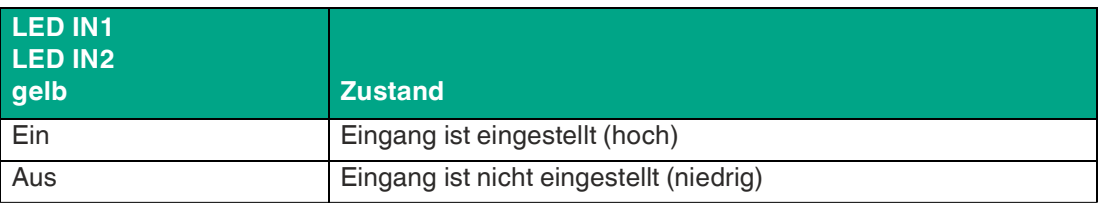

<span id="page-9-0"></span>Tabelle 3.5

## **3.4 Schnittstellen und Anschlüsse**

## **Spezifikation des Flachkabels**

Das AS-Interface-Motorsteuermodul ist gemäß IEC 62026-2 mit dem AS-Interface-Standardkabel kompatibel.

Die folgenden AS-Interface-Kabeltypen sind mit UL-Zulassung erhältlich:

#### **AS-Interface-Kabeltypen mit UL-Zulassung**

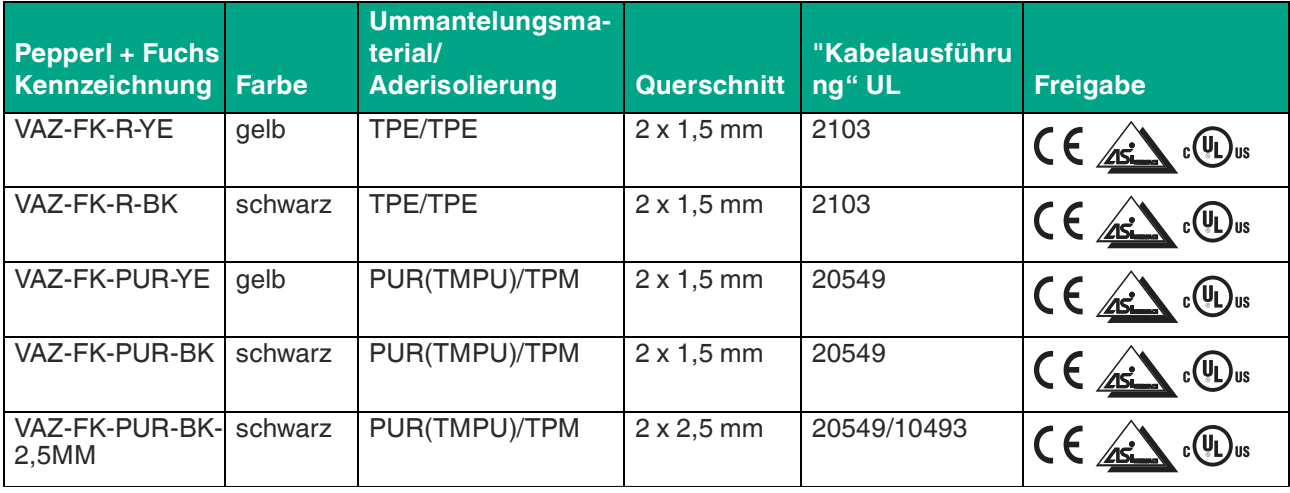

Tabelle 3.6

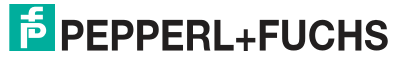

## **Eingangs-/Ausgangsanschlüsse**

Die Sensoren und Motoren sind über Kabel mit runden M8-Steckverbindern mit dem Motorsteuermodul verbunden:

- Sensoren: Buchse, 4-polig
- Motoren: Buchse, 5-polig

Die Kabellänge beträgt 1 m.

#### **Motorversorgung durch Hilfsstrom**

Die Motoren werden direkt vom externen AUX-Hilfsstrom gespeist und dies kann nicht gewechselt werden. Die Spannung liegt immer an den Kontakten 1 und 3 des 5-poligen M8- Steckers.

#### **Steckerbelegung**

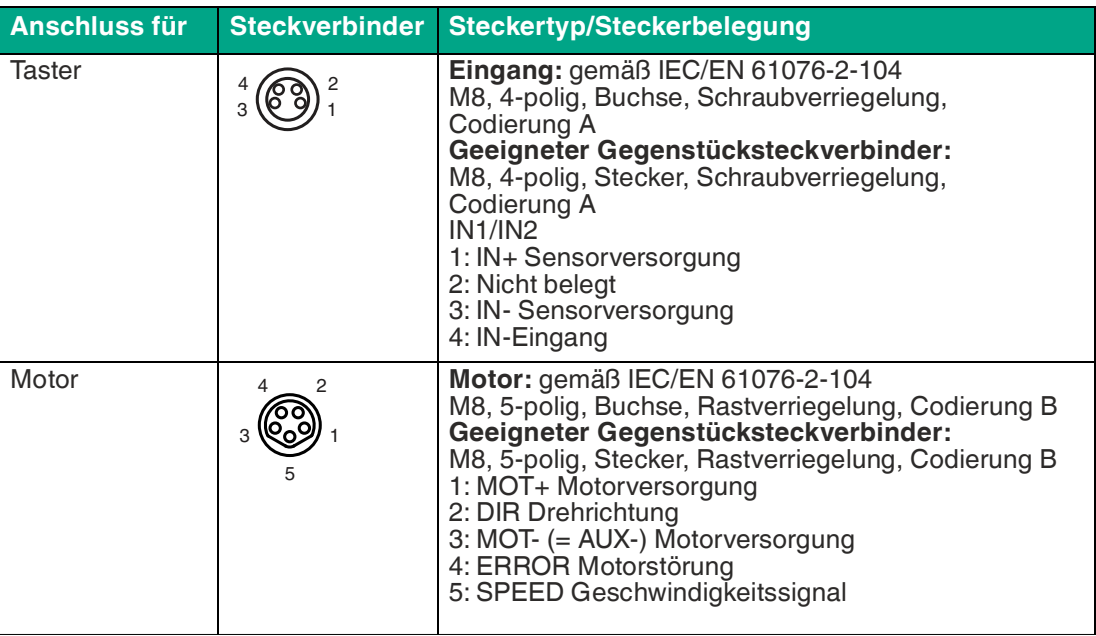

<span id="page-10-0"></span>Tabelle 3.7

## **3.5 Zubehör**

Es steht Ihnen verschiedenes Zubehör zur Verfügung.

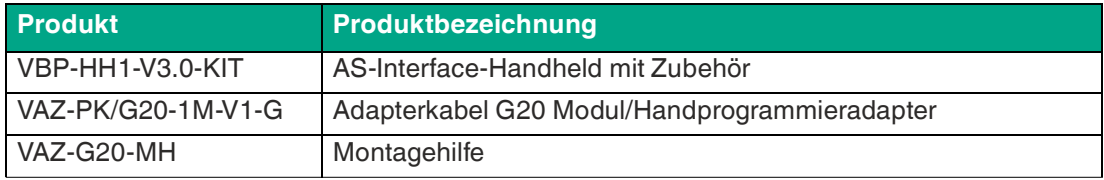

Tabelle 3.8

# **4 Installation**

## **4.1 Lagerung und Transport**

<span id="page-11-1"></span><span id="page-11-0"></span>Bewahren Sie die Originalverpackung auf. Lagern oder transportieren Sie das Gerät immer in der Originalverpackung.

<span id="page-11-2"></span>Lagern Sie das Gerät immer in trockener und sauberer Umgebung. Beachten Sie die zulässigen Umgebungsbedingungen, siehe Datenblatt.

## **4.2 Auspacken**

Prüfen Sie das Produkt beim Auspacken auf Beschädigungen. Benachrichtigen Sie im Falle eines Sachschadens Post bzw. Spediteur und verständigen Sie den Lieferanten.

Bewahren Sie die Originalverpackung für den Fall auf, dass das Gerät zu einem späteren Zeitpunkt eingelagert oder verschickt werden muss.

<span id="page-11-3"></span>Bei Fragen wenden Sie sich bitte an Pepperl+Fuchs.

## **4.3 Anschließen des AS-Interface- und des Hilfsstrom-Flachkabels**

Das Motorsteuermodul ist über das AS-Interface-Flachkabel mit dem AS-Interface-Netzwerk und der AUX-Hilfsstromversorgung verbunden. Das gelbe Flachkabel dient zur Kommunikation und das schwarze Flachkabel ist für die AUX-Hilfsspannung. Die zulässige Hilfsspannung beträgt 18 V bis 30 V.

Der Kontakt zwischen dem Motorsteuermodul und Flachkabeln wird über zwei Metalldorne hergestellt und nutzt Isolierungsdurchstechtechnik. Die Flachkabel werden durch eine Kabelführung mit Scharnieren geführt. Im geschlossenen Zustand ist die Kabelführung mit einem Arretierwinkel verriegelt und kann ohne Werkzeug wieder geöffnet werden.

Die Profilflachkabel haben eine schmale Oberseite (mit sichtbar versetzter Profilkante) und eine breite Unterseite (Profilkante nicht sichtbar). Die Kabelführung ermöglicht das beidseitige Einführen der Flachkabel für den flexiblen Anschluss von Flachkabeln, die bereits in Kabelkanälen verlegt sind. Es ist jedoch sicherzustellen, dass die Profilkante immer auf das Motorsteuermodul zeigt. Der mechanische Verpolungsschutz verhindert, dass die Kabelführung vollständig geschlossen wird, wenn das Flachkabel falsch eingesteckt ist.

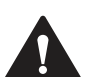

#### **Vorsicht!**

Wenn ein Flachkabel falsch eingesetzt ist, funktioniert das Motorsteuermodul nicht.

Wenn das Flachkabel in der falschen Richtung in die Kabelführung eingeführt wird, wird die Spannung umgekehrt. Das Motorsteuermodul funktioniert nicht. Der interne elektrische Verpolungsschutz schützt es jedoch vor Beschädigungen.

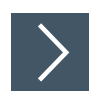

## **Anschließen von Flachkabeln auf der Schmalseite**

Die Profilkante ist von oben sichtbar.

- **1.** Die Kabelführung öffnen. Dazu den Arretierwinkel (1) leicht zur Seite schieben.
- **2.** Das schwarze AUX-Flachkabel mit der Profilkante (4) zum Motorsteuermodul in die untere Führung einstecken (siehe die Kennzeichnung "Black AUX" auf dem Modul).
- **3.** Das gelbe AS-Interface-Flachkabel mit der Profilkante (3) zum Motorsteuermodul in die obere Führung einstecken (siehe die Kennzeichnung "YELLOW" auf dem Modul).
- **4.** Sicherstellen, dass die Profilkanten beider Flachkabel sich unter dem entsprechenden Verpolungsschutz (2, 5) befinden.

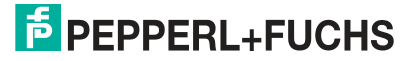

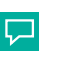

#### **Tipp**

Für ein einfacheres Schließen der Kabelführung die Montagehilfe VAZ-G20- MH verwenden.

**5.** Die Kabelführung schließen. Sie muss sicher im Arretierwinkel (1) einrasten.

Die Metalldorne berühren die Litzen in den Flachkabeln.

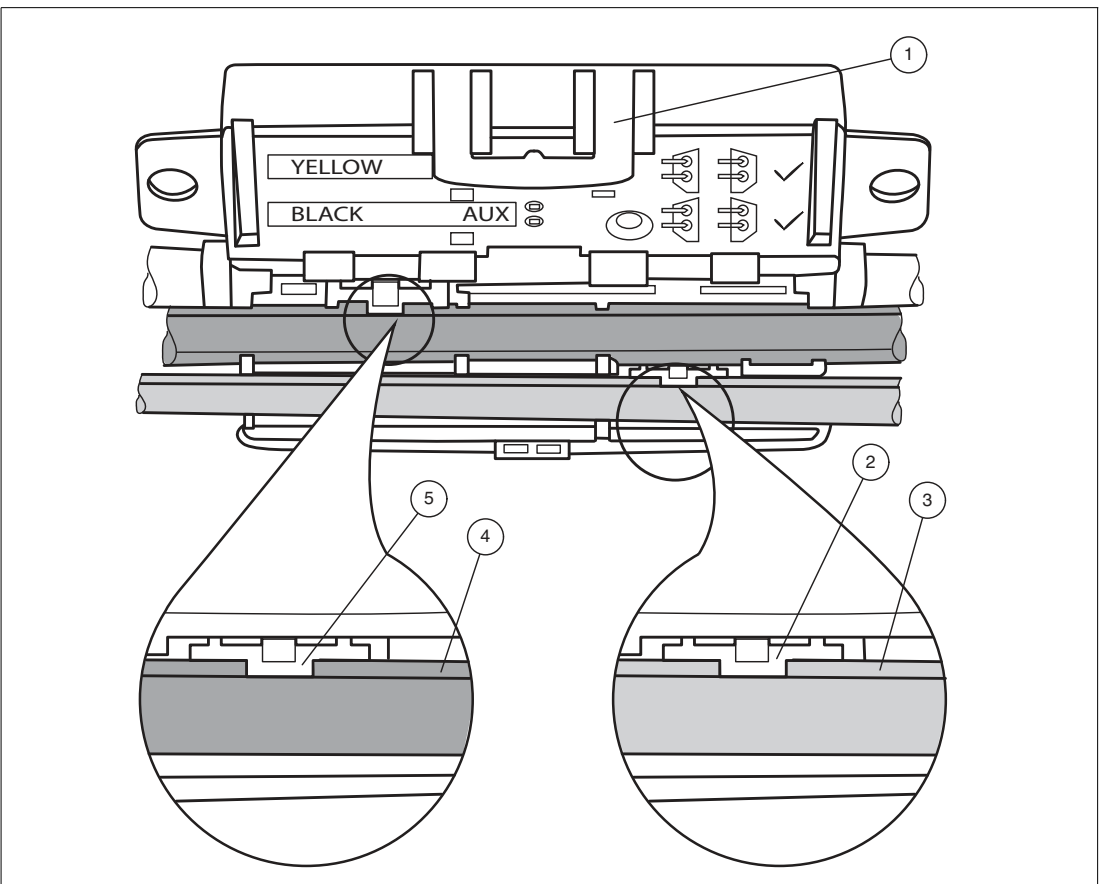

Abbildung 4.1 Anschließen von Flachkabeln auf der Schmalseite

## **Anschließen von Flachkabeln auf der breiten Seite**

Die Profilkante ist von oben nicht sichtbar. Zur Orientierung in der Abbildung unten wird die Kante als verdeckte Kante mit einer gepunkteten Linie dargestellt.

- **1.** Die Kabelführung öffnen. Dazu den Arretierwinkel (1) leicht zur Seite schieben.
- **2.** Das schwarze AUX-Flachkabel mit der Profilkante (3) zum Motorsteuermodul in die untere Führung einstecken (siehe die Kennzeichnung "Black AUX" auf dem Modul).
- **3.** Das gelbe AS-Interface-Flachkabel mit der Profilkante (2) zum Motorsteuermodul in die obere Führung einstecken (siehe die Kennzeichnung "YELLOW" auf dem Modul).

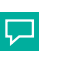

## **Tipp**

Für ein einfacheres Schließen der Kabelführung die Montagehilfe VAZ-G20- MH verwenden.

**4.** Die Kabelführung schließen. Sie muss sicher im Arretierwinkel (1) einrasten.

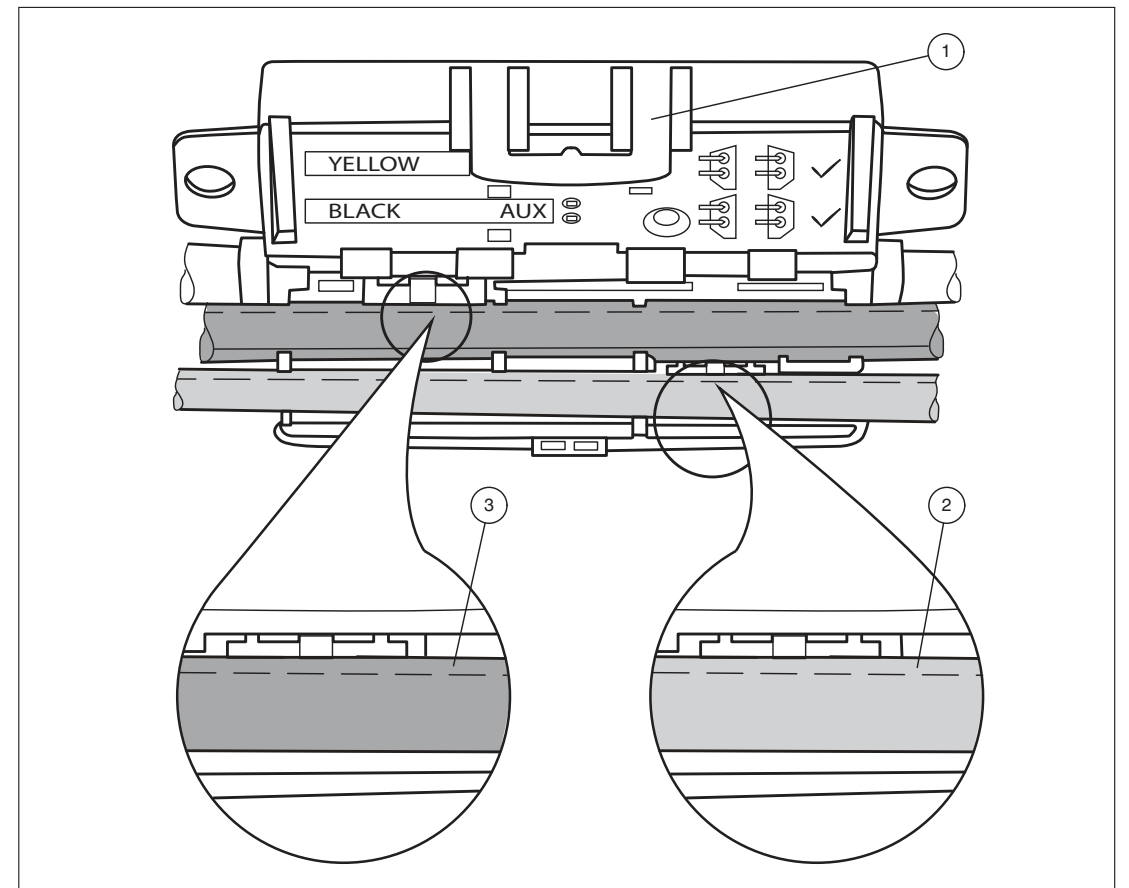

 Die Profilkanten (2, 3) beider Flachkabel befinden sich über den zwei Verpolungsschutzen. Die Metalldorne berühren die Litzen in den Flachkabeln.

Abbildung 4.2 Anschließen von Flachkabeln auf der breiten Seite (Profilkante als gepunktete Linie dargestellt)

## **Flachkabel falsch eingesteckt**

Die Abbildung unten zeigt ein falsch eingestecktes Flachkabel. Die Profilkante (2) zeigt nicht auf das Motorsteuermodul, daher ist das Flachkabel mit umgekehrter Polarität eingeführt. Das Flachkabel befindet sich mit einer Krümmung auf dem Verpolungsschutz (1), was bedeutet, dass die Kabelführung nicht vollständig geschlossen werden kann (mechanischer Verpolungsschutz).

![](_page_13_Picture_6.jpeg)

![](_page_13_Picture_7.jpeg)

![](_page_14_Figure_1.jpeg)

<span id="page-14-0"></span>Abbildung 4.3 Flachkabel falsch eingesteckt (Profilkante als gepunktete Linie dargestellt)

## **4.4 Anschließen von Motoren und Sensoren**

![](_page_14_Figure_4.jpeg)

Abbildung 4.4 Anschlussverdrahtungsplan für Motoren und Sensoren

2021-05

# **5 Inbetriebnahme**

<span id="page-15-1"></span><span id="page-15-0"></span>Üblicherweise werden AS-Interface-Slaves mit Hilfe eines Handhelds adressiert. Das Adapterkabel VAZ-PK/G20-1M-V1-G an das Handheld VBP-HH1-V3.0 anschließen.

## **5.1 AS-Interface-Kommunikation**

#### **Zuweisung von AS-Interface-Daten-Bits**

Für die Kommunikation zwischen dem Motorsteuermodul und dem Master stehen 4 Daten-Bits zur Verfügung. Zur Steuerung der Motoren stehen 4 Daten-Bits zur Verfügung.

Nachfolgend gelten die folgenden Bezeichnungen:

- DI0 bis DI3 für AS-Interface-Eingangsdaten (Motorsteuermodul an Master)
- DO0 bis DO3 für AS-Interface-Ausgangsdaten (Master an Motorsteuermodul)

#### **DI0 bis DI03 Motorsteuermodul an Master**

![](_page_15_Picture_213.jpeg)

Tabelle 5.1

#### **DO0 bis DO3 Master an Motorsteuermodul**

![](_page_15_Picture_214.jpeg)

Tabelle 5.2

#### **Überwachung der AS-Interface-Kommunikation**

Das Motorsteuermodul verfügt über eine Watchdog-Funktion. Wenn seit mehr als 40 ms keine Kommunikation mit dem Master erfolgt ist, setzt das Motorsteuermodul die Ausgangsdaten DO0 bis DO3 auf logisch 0.

#### **Motoren starten/stoppen (DO0, DO1)**

Die Motoren können separat über die Bits DO0 und DO1 starten oder stoppen. Um Motoren zu starten, muss das entsprechende Daten-Bit auf logisch 1 gesetzt werden. Über das gemeinsame SPEED-Steuersignal steuert das Motorsteuermodul mit einem analogen Spannungswert den jeweiligen eingeschalteten Motor an. Das SPEED-Steuersignal wird nur dann für den entsprechenden Ausgang freigegeben, wenn das Daten-Bit DO0 oder DO1 gesetzt ist. Der analoge Spannungswert entspricht der eingestellten Drehzahl.

## 2021-05 **Daten-Bit Zustand Funktion LED MOT1/2** DO0 1 Motor 1 starten (SPEED > 1,5 V) MOT1: ein 0 Motor 1 stoppen (SPEED < 1,5 V) MOT1: aus DO1 1 Motor 2 starten (SPEED > 1.5 V) MOT2: ein 0 Motor 2 stoppen (SPEED < 1,5 V) MOT2: aus

#### **Daten-Bits DO0, DO1**

Tabelle 5.3

![](_page_15_Picture_22.jpeg)

## **Umschalten der Motordrehrichtung (DO2)**

Mit dem Steuersignal DIR kann die Drehrichtung der Motoren umgeschaltet werden. Das Drehrichtungssignal gilt für beide Motoren. Um die Drehrichtung zu steuern, muss das Daten-Bit DO2 entsprechend parametrisiert werden.

Für den Interroll EC310 entspricht die logische 0 einer Drehrichtung nach links. Das Motorsteuermodul schaltet das DIR-Steuersignal auf hohe Impedanz.

Für den Interroll EC310 entspricht die logische 1 einer Drehrichtung nach rechts. Das Motorsteuermodul schaltet das DIR-Steuersignal auf die AUX-Stufe.

Die Drehrichtung von Motor 2 kann umkehrt werden, indem das Parameter-Bit P2 auf logisch 0 gesetzt wird. Motor 2 dreht sich dann in entgegengesetzte Richtung von Motor 1.

#### **Daten-Bits DO2, Parameter-Bit P2**

![](_page_16_Picture_253.jpeg)

Tabelle 5.4

## **Umschalten der Motordrehzahl (DO3)**

Beide Motoren können über das Datenbit DO3 auf eine niedrige Drehzahl geschaltet werden. Die niedrige Drehzahl wird anhand der eingestellten Drehzahl bestimmt.

#### **Daten-Bit DO3**

![](_page_16_Picture_254.jpeg)

Tabelle 5.5

#### **Anpassen der Motordrehzahl (P0, P1)**

Die Drehzahl kann über die Parameter-Bits P0 und P1 angepasst werden. Dies gilt immer für beide Motoren gleichzeitig. Dazu muss 1 von 4 vordefinierten Drehzahlwerten parametrisiert werden. Die Drehzahlwerte entsprechen den analogen Spannungswerten.

Wenn der Master die Parameter-Bits beim Einschalten des AS-Interface-Netzwerks nicht ändert, wird standardmäßig der 4. Drehzahlwert (10 V) auf dem Motorsteuermodul eingestellt.

Mit dem Daten-Bit DO3 kann die Drehzahl beider Motoren zwischen hoch und niedrig umgeschaltet werden.

Das Motorsteuermodul gibt die eingestellte Steuerspannung über das SPEED-Steuersignal an die Motoren aus, wenn die Motoren über die Daten-Bits DO0 und DO1 (logisch 1) eingeschaltet werden. Das Motorsteuermodul regelt die Steuerspannung neu. Daher ist die Steuerspannung innerhalb bestimmter Grenzwerte unabhängig von der Last. Werden die Steuergrenzwerte aufgrund einer zu hohen Last überschritten, gibt das Motorsteuermodul einen Peripheriefehler aus.

Inbetriebnahme

#### **Parameter-Bits P0, P1**

![](_page_17_Picture_257.jpeg)

Tabelle 5.6

## **Umkehren der Drehrichtung von MOT2 (P2)**

Die Drehrichtung von MOT2 kann über Parameter-Bit P2 umgekehrt werden.

![](_page_17_Picture_258.jpeg)

![](_page_17_Picture_259.jpeg)

Tabelle 5.7

## **Status der Sensoreingänge (DI0, DI1)**

Das Motorsteuermodul überträgt die Schaltzustände der Eingänge IN1 und IN2 über die Daten-Bits DI0 (IN1) und DI1 (IN2) an den Master.

Vor den Eingängen befindet sich ein Filter, der Impulse von ≤ 2 ms unterdrückt.

#### **Daten-Bits DI0, DI1**

![](_page_17_Picture_260.jpeg)

<span id="page-17-0"></span>Tabelle 5.8

## **5.2 Konfigurieren der Start-/Stopp-Rampen**

## **Übersicht**

Um die Beschleunigung zu steuern und die Motoren anzuhalten, kann 1 von 8 festgelegten Start-/Stopp-Rampen für das Drehzahlsignal SPEED eingestellt werden. Diese Rampen gelten immer gleichzeitig für beide Motoren. Die Rampendauer entspricht der Zeit vom Stillstand bis zum Erreichen der Maximaldrehzahlen oder von den Maximaldrehzahlen bis zum Stillstand. Die Steigungen der Rampen sind für jede der 8 Rampen konstant und unabhängig von den eingestellten Drehzahlen. Der Referenzwert für alle Rampen ist das Drehzahlsignal SPEED = 10 V. Bei niedrigeren parametrisierten Drehzahlen ist die Rampendauer proportional kürzer.

![](_page_17_Picture_20.jpeg)

#### **Vordefinierte Start-/Stopp-Rampen**

![](_page_18_Picture_209.jpeg)

Tabelle 5.9

Die Rampe ist nicht wirksam, wenn das Drehrichtungssignal bei laufendem Motor gewechselt wird. In diesem Fall wird die Drehrichtung sofort umgekehrt.

![](_page_18_Picture_5.jpeg)

#### **Hinweis!**

#### **Standardeinstellung bei Lieferung**

Bei ausgehender Lieferung ist die Standardeinstellung die Rampennummer 0 (keine Rampe).

## **Konfigurieren der Start-/Stopp-Rampen**

Um die Start-/Stopp-Rampe einzustellen, muss das Motorsteuermodul in den Konfigurationsbetrieb geschaltet werden. Das Motorsteuermodul speichert eine neue Rampenkonfiguration im internen nichtflüchtigen Speicher. Diese Rampe wird nach jedem Einschalten automatisch aktiviert. Eine Rampe kann beliebig oft neu konfiguriert werden.

Voraussetzung für die Konfiguration ist, dass die Flachkabel für AS-Interface und AUX angeschlossen sind. Die Kommunikation zwischen Master und Motorsteuermodul muss bereits erfolgen.

#### **Hinweis!**

#### **Anzeige des Konfigurationsmodus über LEDs**

Wenn sich das Motorsteuermodul im Konfigurationsmodus befindet, blinken die LEDs MOT1 und MOT2 gleichzeitig mit einer Frequenz von ca. 2 Hz.

Die Konfigurationssequenz besteht aus 9 Schritten. Dabei werden definierte Daten über die Daten-Bits DO0 bis DO3 und die Parameter-Bits P0 bis P2 zwischen Master und Motorsteuermodul übertragen. Der Master muss die Daten- und Parameter-Bits für jeden Schritt mindestens 10 ms konstant halten. Längere Intervalle sind möglich, solange ein Zeitraum von 10 s für die folgenden Schritte nicht überschritten wird: 1 bis 6.

Die Konfiguration einer neuen Start-/Stopp-Rampe wird in den folgenden Phasen ausgeführt:

- In den Schritten 1 bis 6 sendet der Master Parameterwerte an das Motorsteuermodul, um den Konfigurationsmodus zu aktivieren (max. 10 s). Für jeden Schritt müssen DO0 bis DO3 den Wert "4" haben.
- Wenn sich das Motorsteuermodul im Konfigurationsmodus befindet, beginnen die LEDs MOT1 und MOT2 zu blinken.
- In Schritt 7 sendet der Master die ausgewählte Rampennummer über DO0 bis DO3 an die Motorsteuerung.
- In Schritt 8 sendet der Master den Parameterwert "4" an das Motorsteuermodul über P0 bis P2. Das Motorsteuermodul speichert die Rampennummer im nichtflüchtigen Speicher.
- In Schritt 9 verlässt der Master den Konfigurationsmodus. Der Master sendet den Datenwert "0" über DO0 bis DO3 und den Datenwert "7" über P0 bis P2. Das Motorsteuermodul schaltet in den Normalmodus. Die LEDs MOT1 und MOT2 hören auf zu blinken.

![](_page_18_Picture_22.jpeg)

![](_page_18_Picture_23.jpeg)

19

![](_page_19_Picture_2.jpeg)

#### **Hinweis!**

#### **Sequenz für die Befehlsübertragung**

Für jeden Schritt wird im Allgemeinen der Datenwert zuerst über DO0 bis D03 gesendet, gefolgt vom Parameterwert P0 bis P2. Die folgende Tabelle zeigt die Kommunikationskontexte zwischen Master und Motorsteuermodul. Der Wert "x" steht für einen der Werte in der Tabelle.

![](_page_19_Picture_6.jpeg)

## **Sequenz zum Konfigurieren einer Start-/Stopp-Rampe**

Die folgenden Datenwerte und Parameterwerte an das Motorsteuermodul senden:

- **1.** Für jeden Schritt 1 bis 6 den Datenwert "4" über DO0 bis DO3 und dann über P0 bis P2 den entsprechenden Wert aus der Parametersequenz 3, 1, 6, 3, 1, 6 senden.
- **2.** Bei aktivem Konfigurationsbetrieb, wie in Schritt 7, die gewünschte Rampennummer über DO bis DO3 und über P0 bis P2 den Parameterwert "6" senden.
- **3.** Wie in Schritt 8 die Rampennummer erneut über DO0 bis DO3 und über P0 bis P2 den Parameterwert "4" senden.
- **4.** Wie in Schritt 9 den Datenwert "0" über DO0 bis DO3 und über P0 bis P2 den Parameterwert "7" senden.
	- Das Motorsteuermodul hat die neue Start-/Stopp-Rampe gespeichert und in den Normalmodus zurückgeschaltet.

![](_page_19_Picture_251.jpeg)

#### **Kontexte der Modulkommunikation**

Tabelle 5.10

## **Fehlerbehebung während der Konfiguration**

Wenn während des Konfigurationsprozesses mit seinen 9 Schritten ein Fehler auftritt, wird in der folgenden Tabelle das Verhalten des Motorsteuermoduls beschrieben.

![](_page_19_Picture_20.jpeg)

## VBA-4E4A-G20-ZEJ/M3L-P9

Inbetriebnahme

#### **Fehlerszenarien**

![](_page_20_Picture_85.jpeg)

Tabelle 5.11

# <span id="page-21-0"></span>**6 Störungsbeseitigung**

## **Fehlerinformationen und -behebung**

![](_page_21_Picture_225.jpeg)

Tabelle 6.1

2021-05

![](_page_21_Picture_6.jpeg)

![](_page_22_Figure_1.jpeg)

# Your automation, our passion.

# **Explosionsschutz**

- Eigensichere Barrieren
- Signaltrenner
- Feldbusinfrastruktur FieldConnex<sup>®</sup>
- Remote-I/O-Systeme
- **Elektrisches Ex-Equipment**
- Überdruckkapselungssysteme
- Bedien- und Beobachtungssysteme
- Mobile Computing und Kommunikation
- HART Interface Solutions
- Überspannungsschutz
- **Wireless Solutions**
- Füllstandsmesstechnik

## **Industrielle Sensoren**

- Näherungsschalter
- Optoelektronische Sensoren
- **Bildverarbeitung**
- Ultraschallsensoren
- Drehgeber
- Positioniersysteme
- Neigungs- und Beschleunigungssensoren
- Feldbusmodule
- AS-Interface
- **Identifikationssysteme**
- Anzeigen und Signalverarbeitung
- Connectivity

**Pepperl+Fuchs Qualität** Informieren Sie sich über unsere Qualitätspolitik:

![](_page_23_Picture_28.jpeg)

**www.pepperl-fuchs.com/qualitaet**

![](_page_23_Picture_30.jpeg)

**[www.pepperl-fuchs.com](https://www.pepperl-fuchs.com/)** © Pepperl+Fuchs · Änderungen vorbehalten Printed in Germany / DOCT-6524A